### How to Enroll/Waive Health Insurance

# THE COLLEGE OF NEW JERSEY THE OFFICE OF STUDENT ACCOUNTS

#### **Plan Coverage**

#### THE PLAN COVERS YOU IF...

- You visit a health care provider's office or clinic
  - You need a medical test
- You need medication to treat your illness or condition
  - You have outpatient surgery
  - You need immediate medical attention
    - You have a hospital stay
  - You have mental health, behavioral, or substance abuse needs

#### **Student Health Insurance Information**

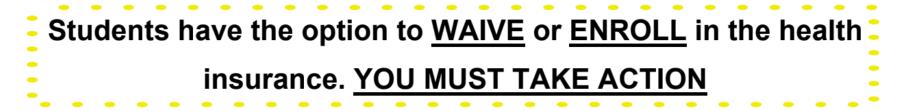

Please note: All full time students are charged for the plan and must opt in or opt out - if you do not take action by the deadline in September, you are automatically enrolled

Plan can be used on campus (Student Health Services)
or off campus (doctor, hospital, etc)

- If you are currently enrolled in a parent's plan, check to see which plan has better coverage and is more affordable
- \* 12 months worth of coverage

## Waive Health Insurance

#### **Prior to Submitting Waiver**

Please make sure you have your <u>insurance card</u> and know the following information <u>before</u> submitting a health insurance waiver:

- Do you have health insurance coverage?
  - Are you a full time student?
- Do you understand that our electronic signature signifies your wish to waive the student health insurance being offered?
  - Insurance Company Name
  - Insurance Company Address
    - Name of Policy Holder
      - Policy Number
      - Group Number
  - Customer Service Phone Number
    - Date of Enrollment in Plan
  - Name of Prescription Company
    - Prescription Policy Number
    - Customer Service Number

#### Step one: Navigate to universityhealthplans.com

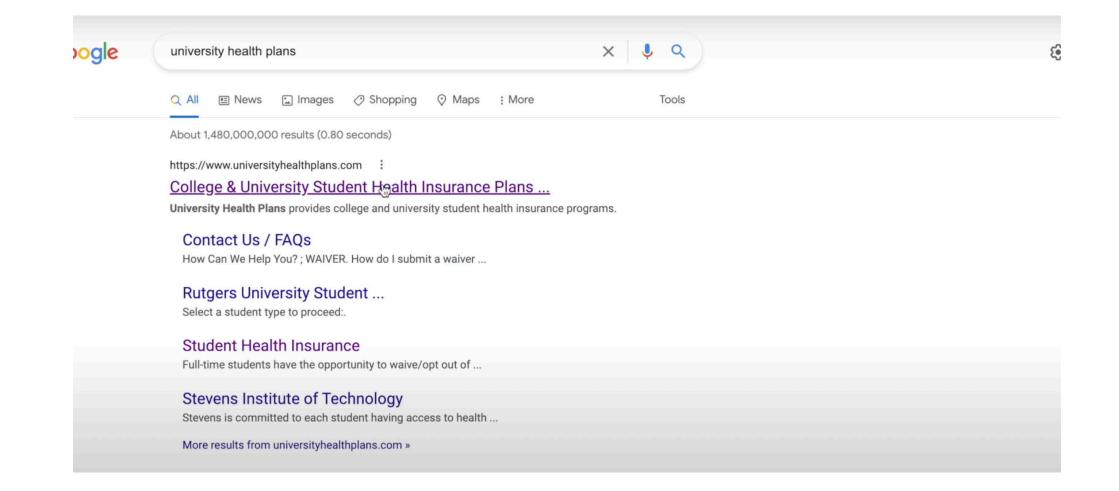

Step Two: In the "Select your college or university" box, type The College of New Jersey and click Continue

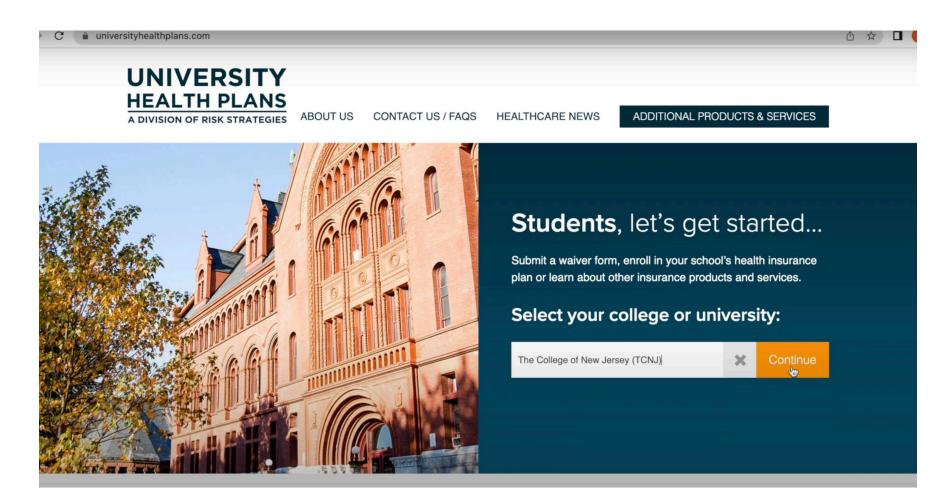

Step Three: On the next page, under the Student Health Plan section, click on Waiver Form

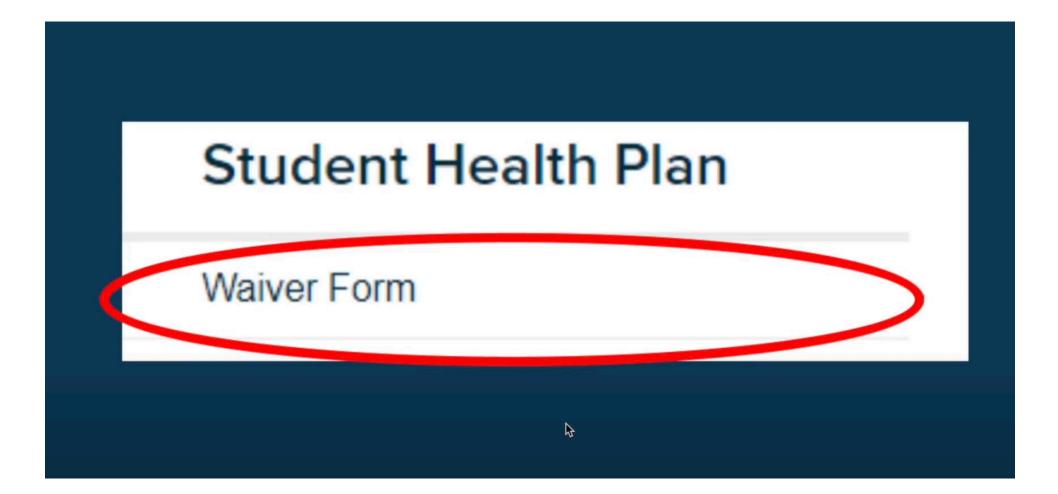

#### Step Four: Log in with your PAWS ID and birthdate

|                |              | not be able to login for approximately 24-48 hours after |
|----------------|--------------|----------------------------------------------------------|
|                |              |                                                          |
| date of birth: | (MM/DD/YYYY) |                                                          |
| student ID:    |              |                                                          |
| Continue       |              |                                                          |

Note: if you are having trouble logging in, make sure your birthdate is in the PAWS system. If not, add it and then try to log back in after 24-48 hours.

Step Five: Complete the pre-waiver questionnaire

### The College of New Jersey STUDENT HEALTH INSURANCE PLAN

#### **Pre-Waiver Form Questionnaire**

It is important that students and families make an informed decision regarding their health insurance coverage. Before waiving the The College of New Jersey (TCNJ) sponsored Student Health Insurance Plan, carefully review your current coverage and determine that it meets each of the following requirements.

1. I understand I am required to complete an online Waiver Form at the beginning of each academic year.

## Step Six: On the next page, fill out your student information and insurance information.

| STUDENT INFORMATIC                                                | N |
|-------------------------------------------------------------------|---|
| first name: *<br>last name: *<br>student ID: *<br>student type: * |   |
| email address: *<br>date of birth: *<br>international student: *  |   |
|                                                                   |   |
| insurance company name: *<br>member ID number: *                  |   |
| type of insurance: *                                              |   |
| insurance company phone: *                                        | 0 |

Step Seven: You will be asked to review all information and ensure that it is correct. To certify that your coverage will remain in effect for the academic year, and that all statements made are accurate, click Apply.

I certify that my insurance coverage will remain in effect providing coverage in the Ewing, New Jersey area during the 2021-2022 academic year. The submission of this waiver form including all information herewith constitutes truthful and accurate statements.

<u>The College of New Jersey and its contractors reserve the right to verify the insurance you are submitting</u>. You may be required to provide coverage documents and/or other records demonstrating that you meet the school's requirements for waiving the Student Health Insurance Plan. By submitting this waiver request, you agree that your current insurance plan may be contacted for confirmation that you have the required coverage for the policy year.

Please note, once you click "apply" below you will receive an immediate response that your waiver was successfully submitted. Should you not receive an immediate response with your confirmation number, please contact University Health Plans at 833-251-1131 as this would mean you did <u>not</u> successfully submit the waiver form.

My submission of this form will be used as an electronic signature. This signature certifies that I am covered by the insurance plan as described above.

## Enroll in Health Insurance

#### Step One: Navigate to universityhealthplans.com

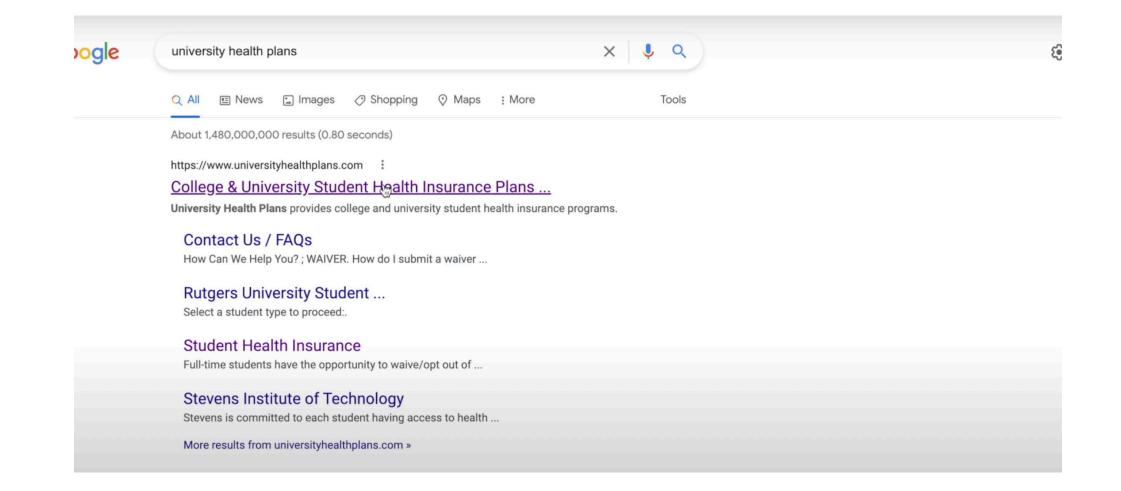

Step Two: In the "Select your college or university" box, type The College of New Jersey and click Continue

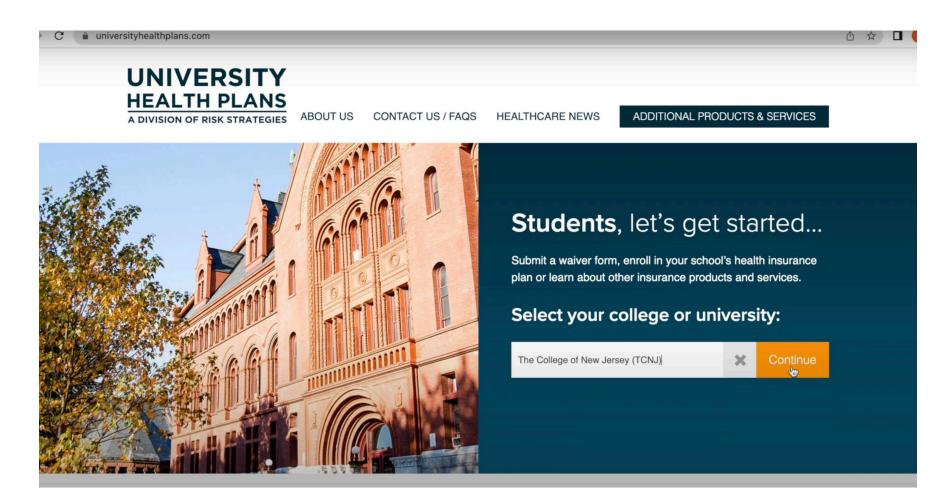

Step Three: On the next page, under the Student Health Plan section, click on Enrollment form

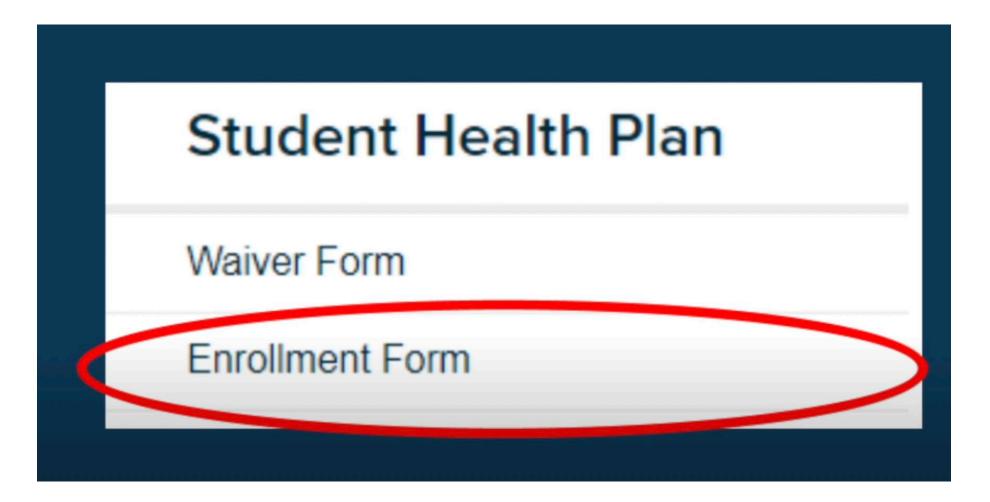

#### Step Four: Log in with your PAWS ID and birthdate

|                |              | not be able to login for approximately 24-48 hours after |
|----------------|--------------|----------------------------------------------------------|
|                |              |                                                          |
| date of birth: | (MM/DD/YYYY) |                                                          |
| student ID:    |              |                                                          |
| Continue       |              |                                                          |

Note: if you are having trouble logging in, make sure your birthdate is in the PAWS system. If not, add it and then try to log back in after 24-48 hours.

#### Step Five: On the next page, fill out your student information

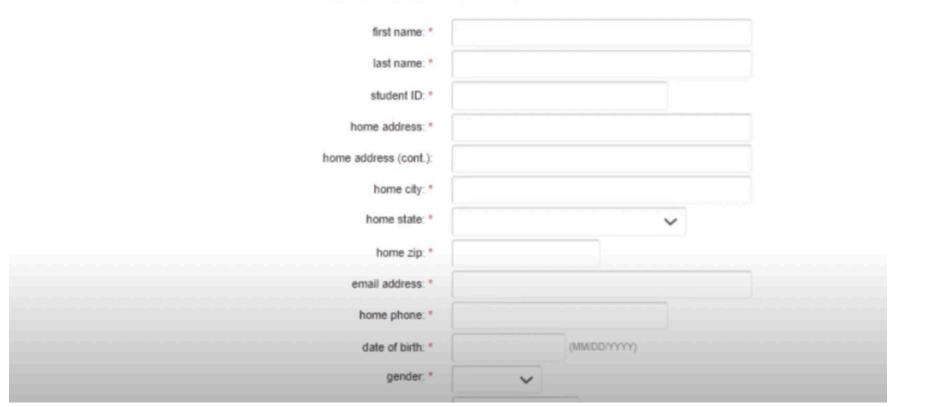

#### STUDENT INFORMATION

## Step Six: Be sure to review all information, make sure it is accurate, and then click Continue

NOTICE TO STUDENT: By applying, the student acknowledges the following: 1) The student has carefully read the Summary of Benefits and elects to enroll as indicated on this enrollment form; 2) The student meets the Eligibility requirements for this coverage; 3) If it is later determined that the student is not eligible, the premium will be refunded by the insurance company; and 4) Other than Eligibility, the premium is not refundable.

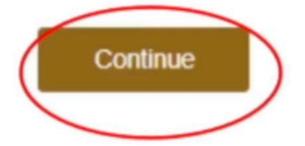

### Additional Health Insurance Information

- The Student Health Insurance Plan (SHIP) is only billed in the fall semester to all full time students
  - Full time students cannot waive the insurance in the spring because it is past the deadline waiver period which only during the fall semester
    - Part time students are not eligible for the student health insurance plan
- Students who do not provide proof of health insurance are automatically enrolled in SHIP